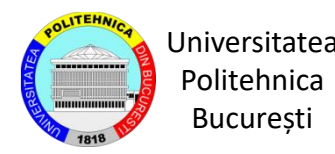

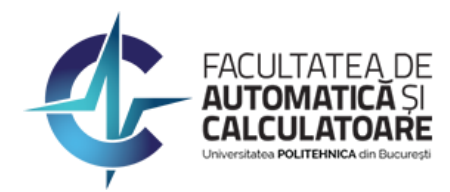

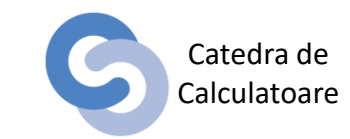

## Laborator 3 Rularea cererilor cu variabile substituite în SQL\*Plus

Autori

Conf. Dr. Ing. Alexandru Boicea Ș.L. Dr. Ing. Ciprian-Octavian Truică

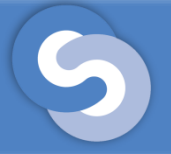

### Cuprins

- Crearea unei copii a unui tabel
- Variabile substituite
- Variabile substituite cu un singur ampersand(&)
- Variabile substituite cu dublu ampersand(&&)
- Variabile de sistem substituite cu un ampersand(&n)
- Variabile definite cu ACCEPT
- Variabile definite cu DEFINE și resetate cu UNDEFINE
- **Exerciții**

# Crearea unei copii a unui tabel

#### • Metoda I

- Se creează tabelul folosind comanda DDL CREATE;
- Se iau informațiile din tabelul original și se inserează în copie folosind comanda INSERT cu un SELECT.
- Metoda II
	- Se folosește comanda CREATE cu SELECT pentru inserare.

# Crearea unei copii a unui tabel

• Crearea unei copii a tabelului EMP

```
1 - metoda 1
2 create table Angajati (
3 id_ang NUMBER(4),
 4 nume VARCHAR2(20),
 5 functie VARCHAR2(9),
 6 data_ang DATE,
7 salariu NUMBER(7,2),
8 comision NUMBER(7,2),
9 id dep NUMBER(2)
10 );
1112 insert into Angajati select * from emp;
13
14 -- metoda 2
15 create table angajati as select * from emp;
```
### Crearea unei copii a unui tabel

Observații :

- Niciuna dintre metode nu păstrează constrângerile de Primary Key, Unique, Foreign Key. Excepție este NOT NULL;
- Prima metoda permite schimbarea numelor de coloana, a doua metoda nu permite acest lucru;
- Pentru metoda I, dacă copia nu are același număr de coloane atunci trebuie să se specifice coloanele în care se vor insera date;
- Pentru metoda I, dacă copia nu respectă ordinea coloanelor din tabelul original, atunci trebuie să se specifice coloanele, atât pentru Insert cât și pentru Select.
- Pentru metoda II, coloanele vor avea același nume ca și coloanele din tabela originală.

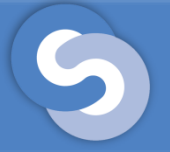

### Variabile substituițe

- O cerere SQL poate fi executată folosind anumiți parametri introduși de la tastatură.
- Acești parametri se mai numesc variabile substituite.

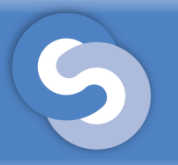

- O astfel de variabilă se definește folosind **&nume\_variabila** și este un parametru care se introduce de la tastatură în timpul execuției comenzii în care este utilizat.
- Parametrul cu un singur ampersand trebuie să fie introdus de fiecare dată, chiar dacă este folosit de mai multe ori în aceeași comandă SQL.

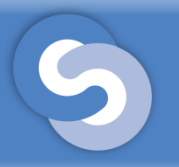

• Ex. 1. Să se selecteze id\_ang, nume, functie și salariu pentru angajatii care au același sef. Id-ul șefului se va introduce de la tastatură.

```
1 SELECT id_ang, nume, functie, salariu
     FROM angajati
2
     WHERE id_set = \&id_set;3.
```
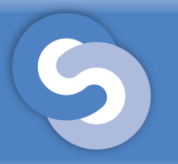

• Rezultatul execuției exercițiului 1:

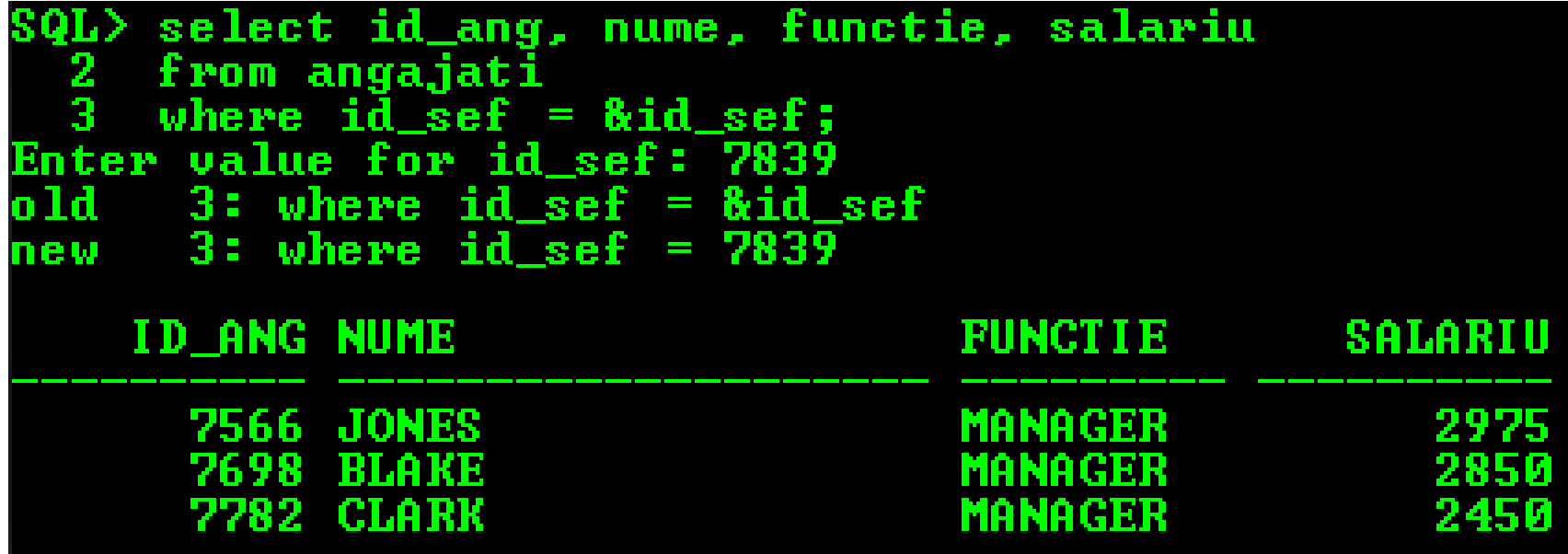

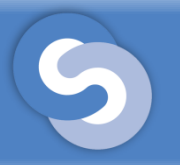

• Dacă nu se dorește afișarea valorilor vechi și noi se poate face următoarea setare: **SET VERIFY OFF**

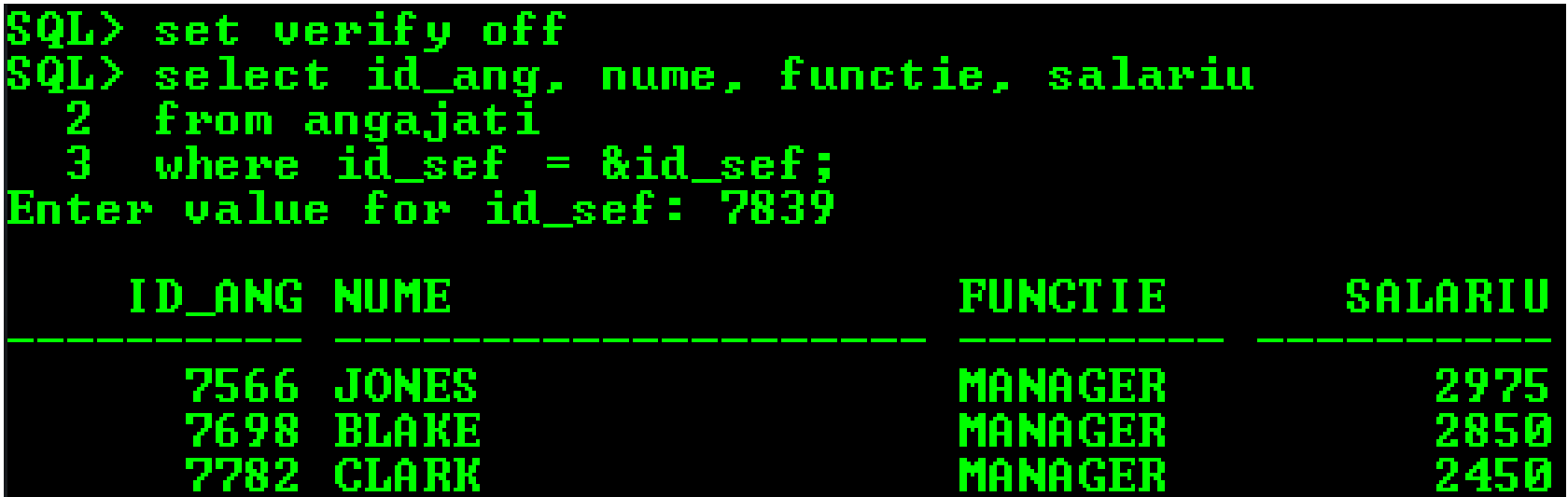

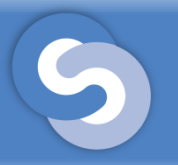

- Pentru a introduce de la tastatură valori de tip string, sau dată, acestea trebuie să fie introduse cu apostrof;
- Pentru a evita acest lucru, se poate introduce variabila cu apostrof direct în comandă.

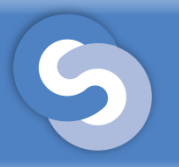

• Ex. 2. Să se selecteze numele, funcția și salariu pentru angajații care au aceași funcție. Funcția va fi introdusa de la tastatură.

```
1 SELECT nume, '&functie' functie, salariu
     FROM angajati
2
     WHERE functie = \&functie;
3
```
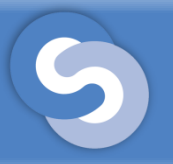

• Rezultatul execuției exercițiului 2:

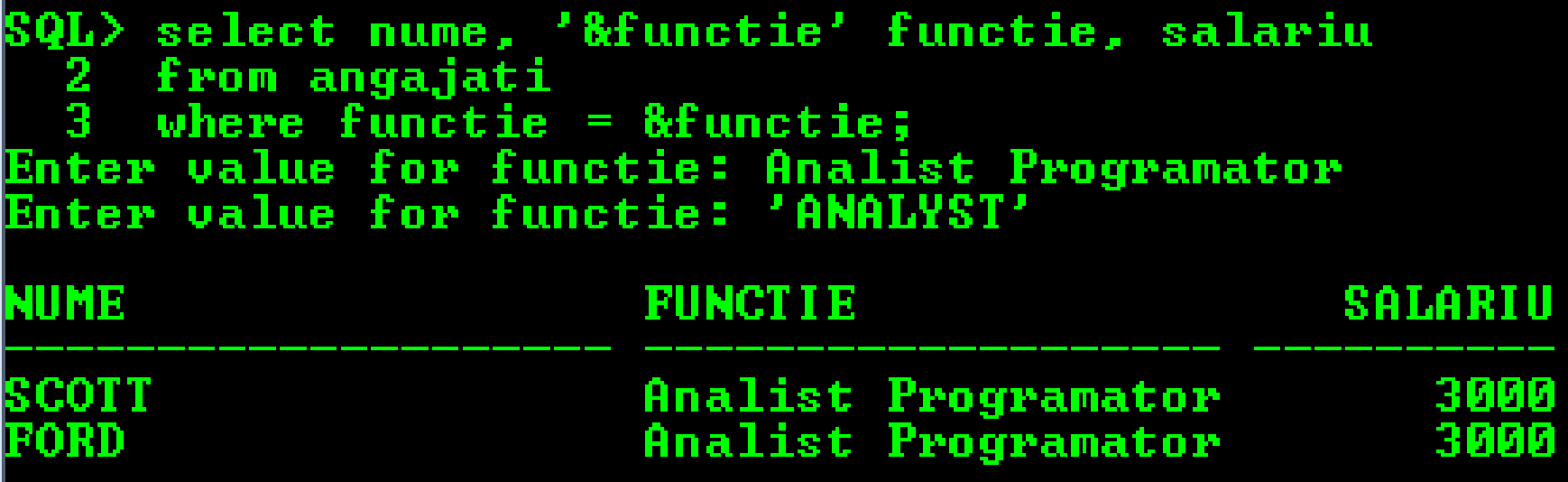

Observații:

- Atenție unde se pune apostrof;
- Cât timp variabila este *variabilă nedefinită*, valoarea va fi cerută de fiecare dată când se execută cererea.

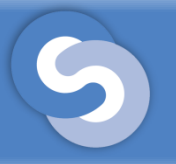

- Este posibil să fie introduse de la tastatură o expresie, numele unei coloane sau chiar numele unei tabele în timpul execuției.
- Ex. 3. Să se selecteze numele, funcția și salariul anual pentru toți angajații din același departament. Salariul anual este calculat după formula 12\*salariu. Se va introduce de la tastatură funcția pentru salariul anual, numele tabelului, numele coloanei pe care se pune condiția și id-ul departamentului.

```
1 SELECT nume, functie, &salariu_anual salariu_anual
      FROM &tabel
2
3.
      WHERE \&nume_coloana = \&valoare_coloana;
```
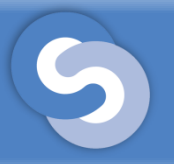

• Rezultatul execuției exercițiului 3:

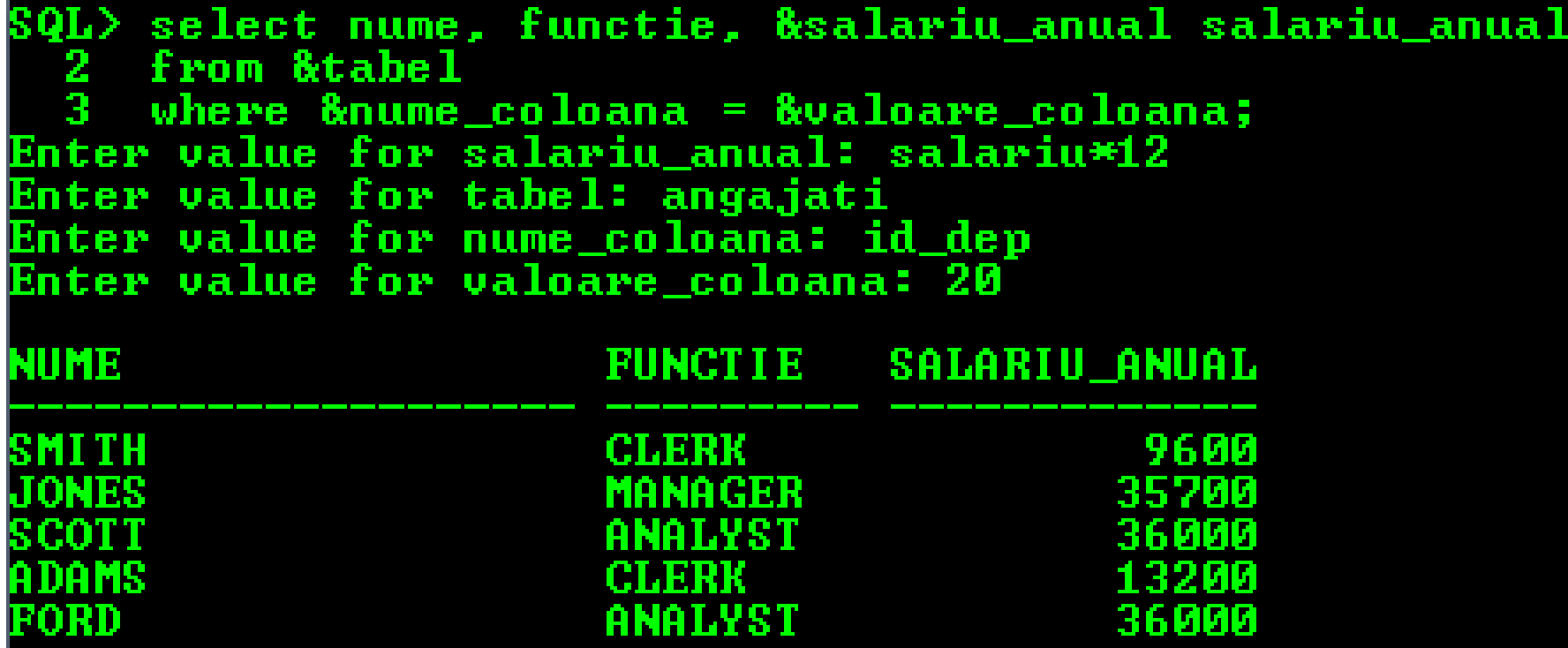

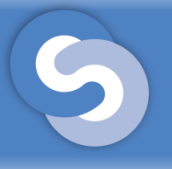

- Spre deosebire de variabilele cu un singur ampersand, o variabilă cu dublu ampersand va fi stocată și poate fi apelată pe toată sesiunea de lucru;
- Definirea se face similar **&&nume\_variabila** și va fi cerută o singură dată;
- Folosirea ei de mai multe ori în cadrul comenzii se face apelând-o cu **&nume\_variabila.**

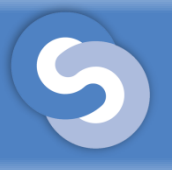

### Variabile substituite cu dublu ampersand(&&)

• Ex. 4. Să se selecteze numele, funcția și venitul lunar pentru toți angajații care au venitul lunar mai mare de 2000. Venitul lunar este o funcție care are formula salariu + nvl(comision, 0).

```
1 SELECT nume, functie, &&venit_lunar venit_lunar
2 FROM angajati
3 WHERE &venit_lunar > 2000;
```
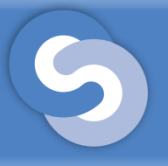

#### Variabile substituite cu dublu ampersand(&&)

• Rezultatul execuției exercițiului 4:

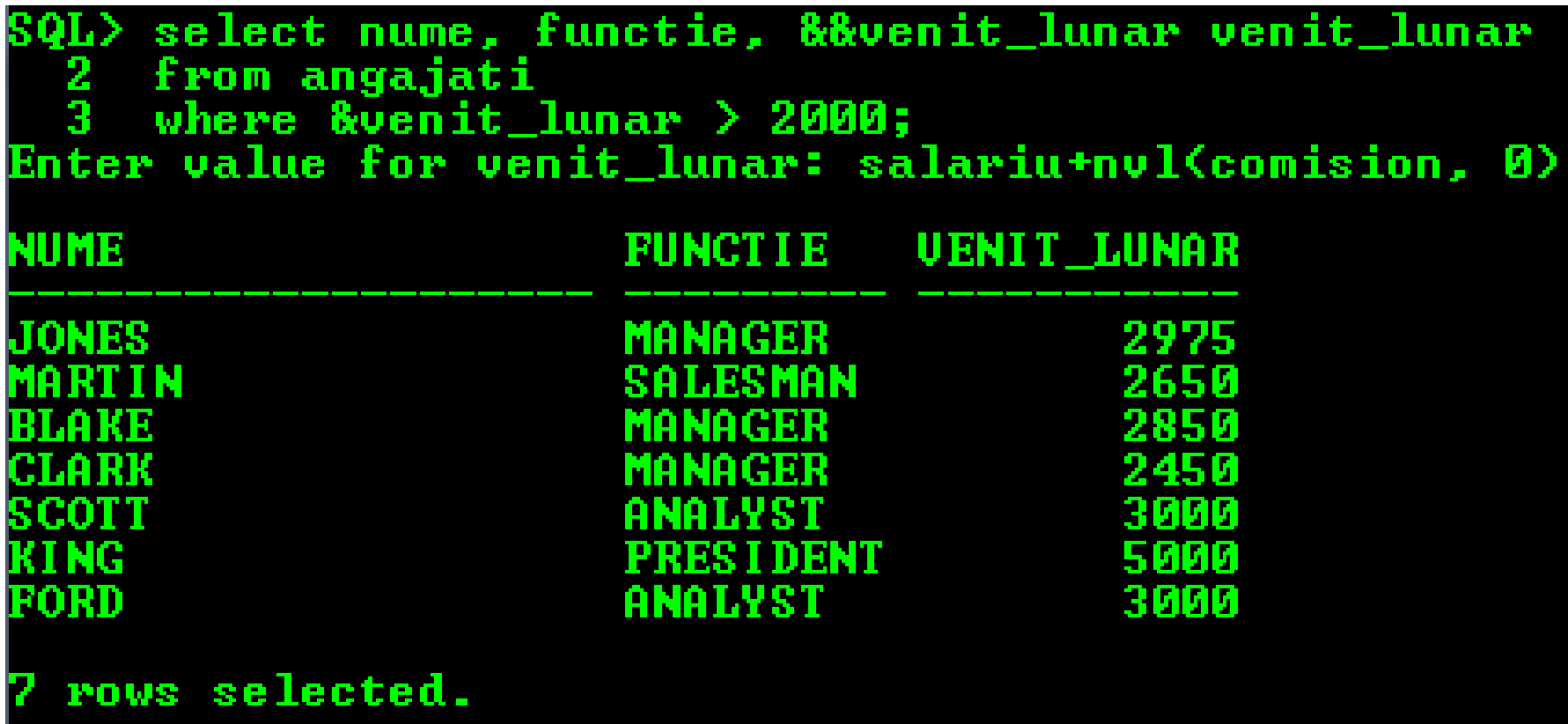

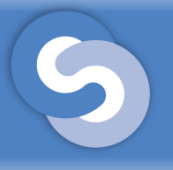

### Variabile substituite cu dublu ampersand(&&)

• Obs. 1. Pentru a reseta o variabilă dată cu dublu ampersant se va utiliza comanda **UNDEFINE nume\_variabila.** Pentru exercițiul 4, pentru a reseta variabila venit\_lunar, se va da comanda:

#### **SQL> UNDEFINE venit\_lunar.**

• Obs. 2. Funcția nvl(param1, param2) este o funcție care verifică dacă param1 este NULL și, în cazul în care param1 este NULL, va substitui valoarea parametrului 1 cu valoarea parametrului 2. Această funcție este implementată în toate RDBMS-urile (Sistem de Gestiune a Bazelor de Date Relaționale)

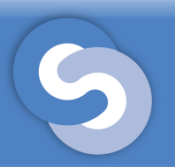

- Sunt variabile numerice (1-9) care sunt definite de sistem și funcționează similar cu variabilele cu dublu ampersand;
- Avantajul folosirii acestor variabile este că pot fi apelate direct dintr-un fișier cu comenzi, fără a fi definite in prealabil.

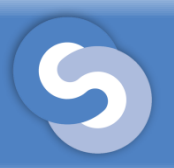

### Variabile de sistem substituite cu un ampersand(&n)

- Ex. 5. Să se selecteze id-ul angajatului, numele, funcția și data angajării pentru toți angajații care au aceeași funcție și au venit în firmă după o anumită dată. Funcția și data se vor da de la tastatură în momentul când se execută fișierul de comenzi.
	- Se va scrie următorul select înr-un fișier:

```
1 SELECT id_ang, nume, functie, data_ang
     FROM angajati
2
     WHERE functie = '61' AND data_ang > '62'3
     ORDER BY data_ang;
4
```
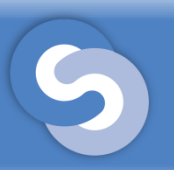

#### Variabile de sistem substituite cu un ampersand(&n)

• Execuția fișierului:

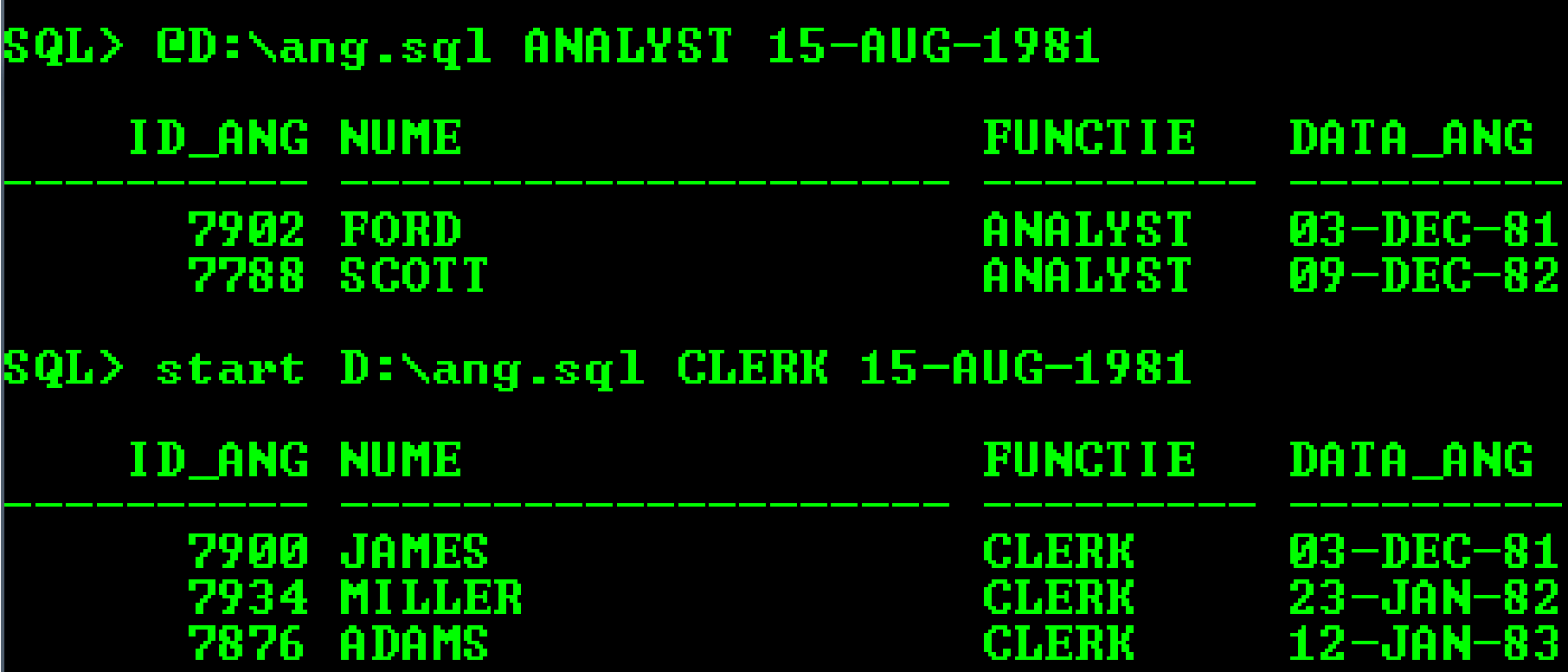

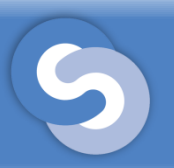

### Variabile de sistem substituite cu un ampersand(&n)

- Observatii:
- Cluaza **ORDER BY** este folosită pentru a ordona rezultatul în funcție de **coloanele** specificate;
- Pentru a le ordona ascendent, cuvântul cheie **ASC** poate să fie specificat după numele coloanei după care se face sortarea, sau să lipsească;
- Pentru a sorta descrescător, se va folosi cuvântul cheie **DESC**  care va fi specificat după numele coloanei după care se face sortarea.

## Variabile definite cu ACCEPT

- Când definim o variabilă cu ampersand, promptul va fi numele variabilei;
- Folosind comanda ACCEPT, se poate redefini promptul și chiar se pot ascunde caracterele introduse de la tastatură.

## Variabile definite cu ACCEPT

- Ex. 6. Să se selecteze numele, salariul și funcția angajaților care au aceeași funcție. Funcția se va da de la tastatură.
- Se vor scrie următoarele comenzi într-un fisier (de exemplu ex6.sql)

```
1 accept functie ang char prompt 'Introduceti functia angajatului:'
2
3 SELECT nume, salariu, comision
     FROM angajati
4
5
     WHERE functie = '&functie ang';
6
7 undefine functie_ang
```
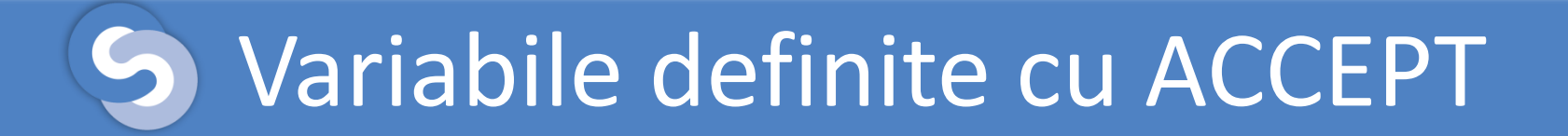

• Execuția fișierul:

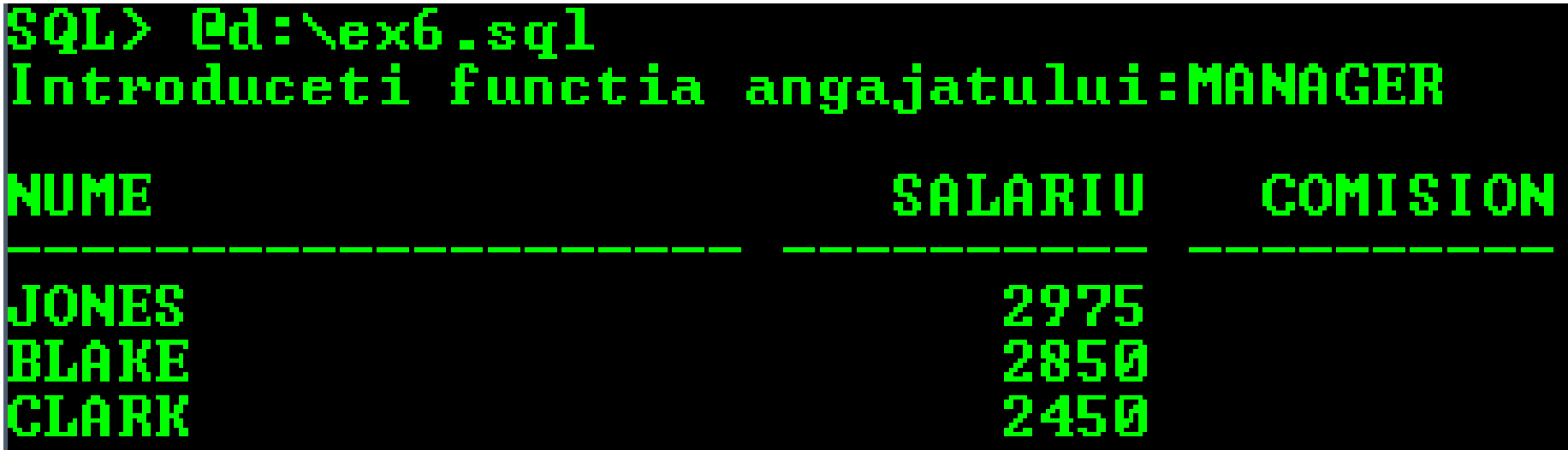

## Variabile definite cu ACCEPT

• Ex. 7. Să se adauge un nou angajat. La introducerea salariului caracterele să fie ascunse.

```
1 accept id ang char prompt 'Introduceti ecusonul angajatului:'
 2 accept nume char prompt 'Introduceti numele angajatului:'
 3 accept functie char prompt 'Introduceti functia angajatului:'
 4 accept salariu char prompt 'Introduceti salariul angajatului:' hide
 5
 6 INSERT INTO angajati(id_ang, nume, functie, salariu)
       VALUES(&id_ang, '&nume', '&functie', &salariu);
 7
 8
 9 undefine id_ang
10 undefine functie
11 undefine nume
12 undefine salariu
```
## Variabile definite cu ACCEPT

#### • Execuția fișierului:

```
SQL> set verify off
SQL> @d:\ex7.sql
Introduceti ecusonul angajatului:1111
Introduceti numele angajatului:IONESCU<br>Introduceti functia angajatului:CLERK
Introduceti salariul angajatului:
 row created.
SQL> set verify on
SQL> @d:\ex7.sql
Introduceti ecusonul angajatului:1112
Introduceti numele angajatului:POPESCU
Introduceti functia angajatului:ANALYST
Introduceti salariul angajatului:
old 2: values (&id_ang, '&nume', '&functie', &salariu)<br>new 2: values (1112, 'POPESCU', 'ANALYST', 2345)
  row created.
```
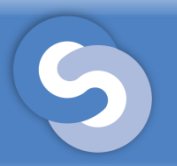

- O variabilă poate să fie setată folosind comanda DEFINE, în acest caz promptul nu va mai cere să se introducă o valoare pentru respectiva variabilă;
- O astfel de variabilă rămâne setată pe tot parcursul sesiunii, pană când va fi resetată folosindu-se comanda UNDEFINE.

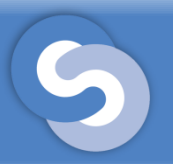

### Variabile definite cu DEFINE și resetate cu UNDEFINE

• Ex. 8. Să se calculeze o primă de 15% pentru toți angajații din departamentul 20.

```
1 define procent_prima = 0.152 define id_dep = 203
4 SELECT nume, salariu, salariu*&procent_prima prima
      FROM angajati
5.
      WHERE id_{\text{dep}} = \&id_{\text{dep}};
6
8 undefine procent_prima
9 undefine id_dep
```
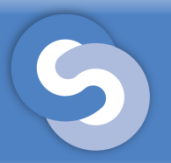

#### Variabile definite cu DEFINE și resetate cu UNDEFINE

• Rezultatul execuției exercițiului 8:

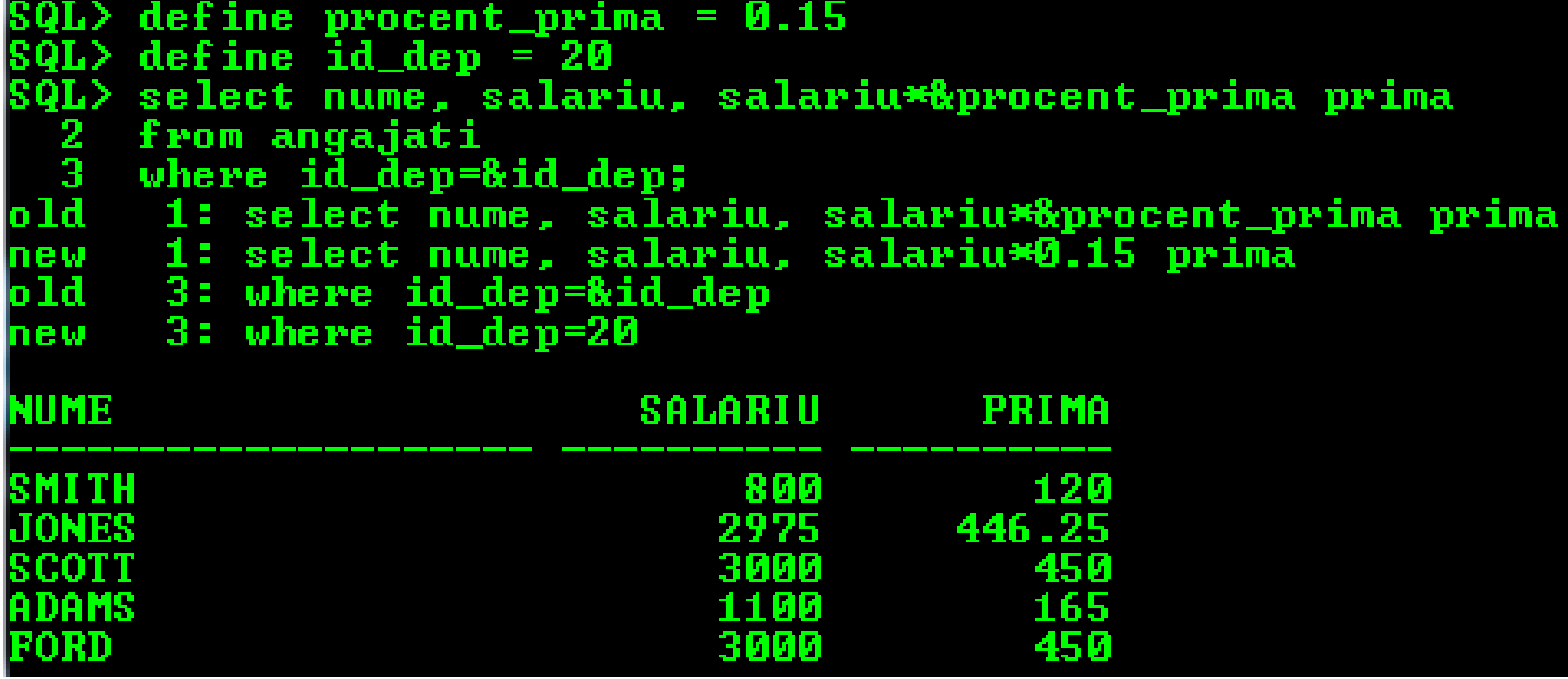

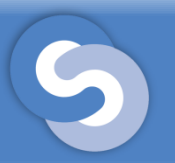

#### Variabile definite cu DEFINE și resetate cu UNDEFINE

• Pentru a vedea setările tuturor variabilelor active, folosiți comanda **DEFINE.**

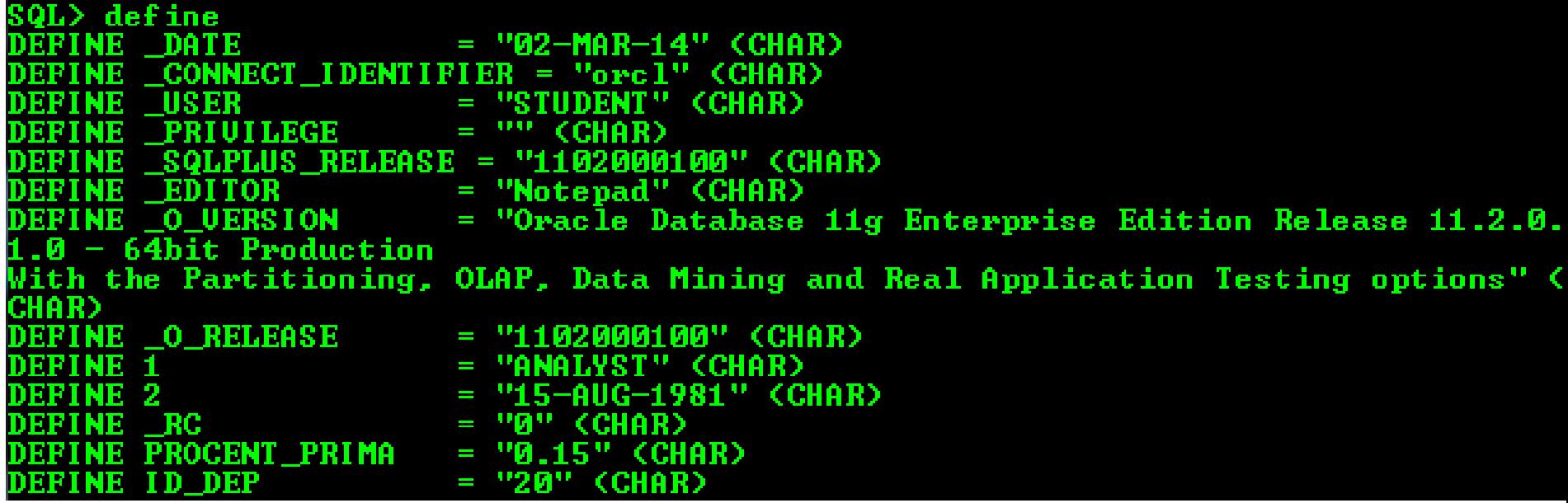

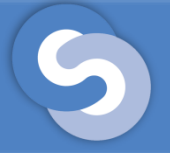

### Exerciții

- 1. Să se scrie o comandă SQL care listează toți angajații dintrun departament (introdus ca parametru de la tastatură), care au venitul anual peste un venit mediu anual (introdus tot de la tastatură)
- Dați cel puțin 4 metode de rezolvare.